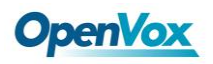

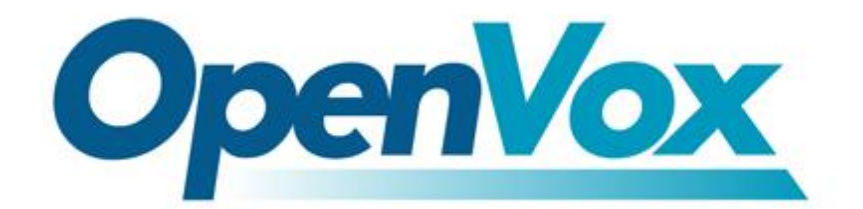

# 深圳开源通信有限公司

# OpenVox V100 User Manual

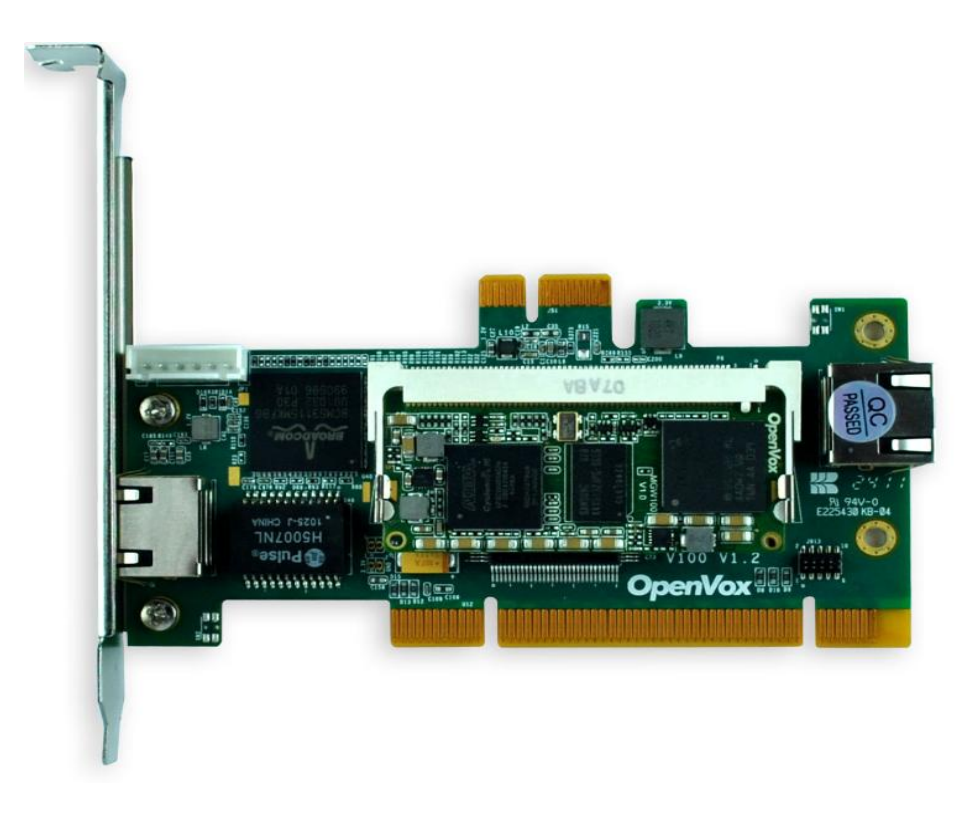

**V100**

*Written by: Kevin Yi*

*Date: 01/08/2011*

*Version: 1.0*

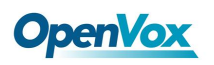

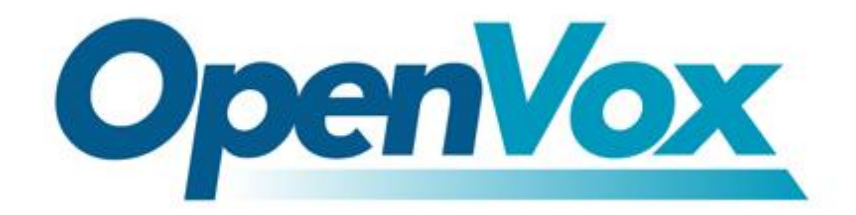

深圳开源通信有限公司

# *OpenVox-Best Cost Effective Asterisk Cards*

OpenVox Communication Co.Ltd. Address: F/3, Block No.127, Jindi Industrial Zone, Shazui Road, Futian district, Shenzhen, Guangdong 518048, China [Tel:+86-755-82535461, 82535095, 82535362, Fax:+86-755-82535174](Tel:+86-755-82535461,%2082535095,%2082535362,%20Fax:+86-755-82535174) E-Mail: [sales@openvox.cn](mailto:sales@openvox.cn) [support@openvox.cn](mailto:support@openvox.cn)

> M for Technical Support: [support@openvox.cn](mailto:support@openvox.cn) Business Hours: 9:00AM-18:00PM from Monday-Friday URL: www.openvox.cn

*Thank You for Choosing OpenVox Products!*

OpenVox Communication Co. LTD. URL: www.openvox.cn

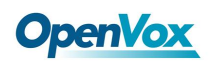

## **Content**

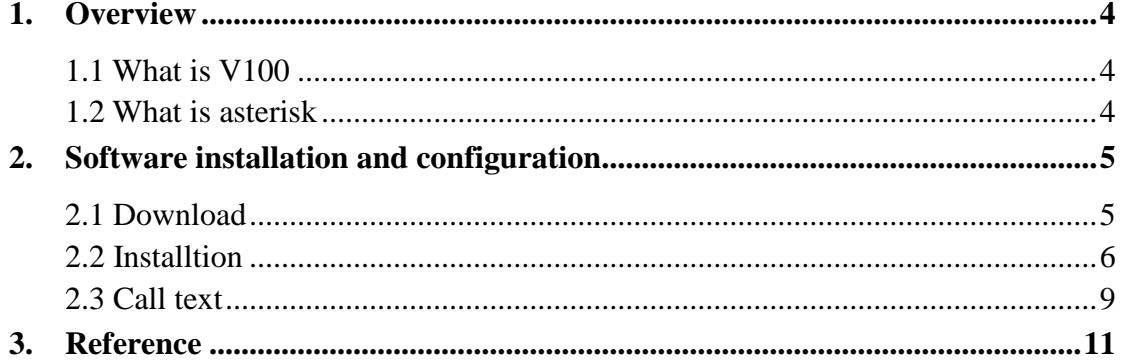

 $\overline{\mathbf{3}}$ 

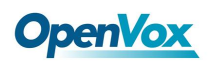

### **Test environment**

CentOS-5.5 Kernel version: 2.6.18-194.el5 V100: opvx\_tc\_linux\_x86-1.0.0 Asterisk: 1.6.2.11 DAHDI: dahdi-linux-complete-2.4.1.2+2.4.1 Hardware: Openvox V100

## <span id="page-3-0"></span>**1. Overview**

## <span id="page-3-1"></span>1.1 What is V100

V100 is a high density voice transcoding device. Because of low bandwidth requirements, the voice data compression codecs, such as G.729, G.726, iLBC, are commonly used in VoIP applications, the G.711 codecs are widespread in legacy telephone network. The voice signal must be converted in real-time when a call passes through two different networks and each supports its own codec. Compared with transformation in software, V100 makes full use of multicore-DSP, which is able to convert more sessions of different codec modes such as gsm, ilbc, g729, g726, g723, g722, g711. It also reduces bandwidth occupation ratio and relieves system resources.

## <span id="page-3-2"></span>1.2 What is asterisk

The Definition of Asterisk is described as follows:

Asterisk is a complete PBX in software. It runs on Linux, BSD, Windows (emulated) and provides all of the features you would expect from a PBX and more. Asterisk does voice over IP in four protocols, and can interoperate with almost all standard-based telephony equipments using relatively inexpensive hardware. Asterisk provides Voicemail services with Directory, Call Conferencing, Interactive Voice Response, Call Queuing. It supports three-way calling, caller ID services, ADSI, IAX, SIP, H323 (as both client and gateway), MGCP(call manager only) and SCCP/Skinny(voip-info.org).

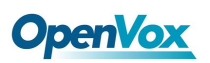

V100 user manual

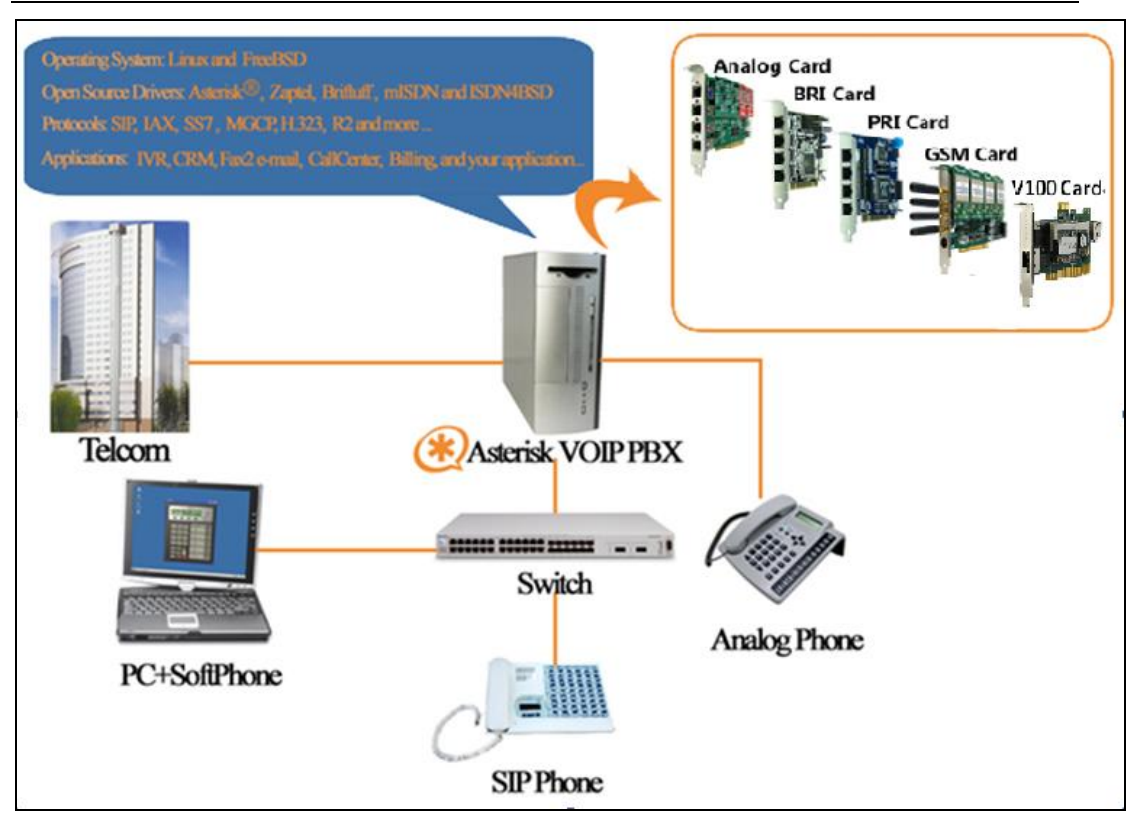

**Figure 1 Topology**

## <span id="page-4-0"></span>**2. Software installation and configuration**

There are three different interface types of V100, which are PCI, PCI-E and RJ45. V100 implements aggregation and distribution mode codec transcoding, so users are able to select a type according to the specific environment. Figures are stated as below.

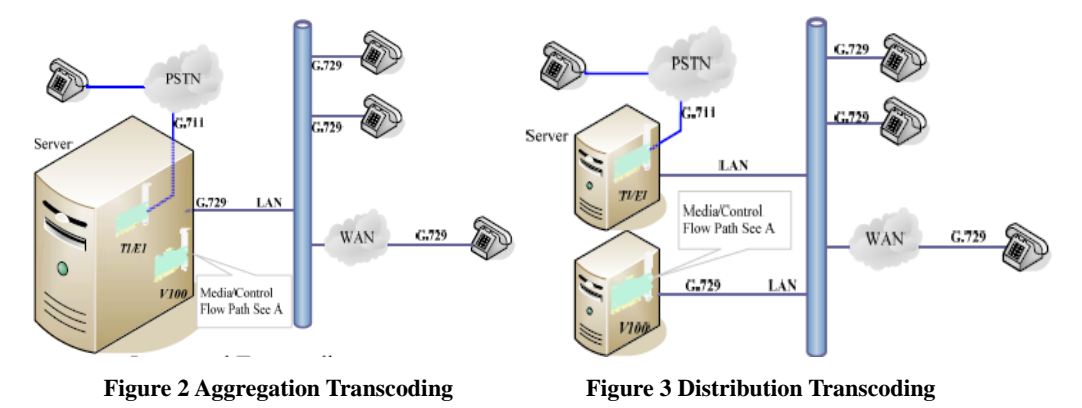

## <span id="page-4-1"></span>**2.1 Download**

**1.** Download asterisk package from website www.asterisk.org. Right here, take asterisk-1.6.2.11 as an example.

**#\_wget[\\_http://downloads.asterisk.org/pub/telephony/asterisk/](http://downloads.asterisk.org/pub/telephony/asterisk/old-releases/asterisk-1.6.2.11.tar.gz) [old-releases/asterisk-1.6.2.11.tar.gz](http://downloads.asterisk.org/pub/telephony/asterisk/old-releases/asterisk-1.6.2.11.tar.gz)**

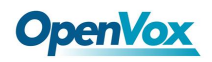

**2.** Download DAHDI package by command below

**#\_wget[\\_http://downloads.openvox.cn/pub/drivers/dahdi-linux-c](http://downloads.openvox.cn/pub/drivers/dahdi-linux-complete/openvox_dahdi-linux-complete-current.tar.gz) [omplete/openvox\\_dahdi-linux-complete-current.tar.gz](http://downloads.openvox.cn/pub/drivers/dahdi-linux-complete/openvox_dahdi-linux-complete-current.tar.gz)**

**3.** Download V100 package by command below:

**#\_wget\_http://downloads.openvox.cn/pub/drivers/transcoding\_c ards/opvx\_tc\_linux\_x86-1.0.0.tar.gz**

Release History

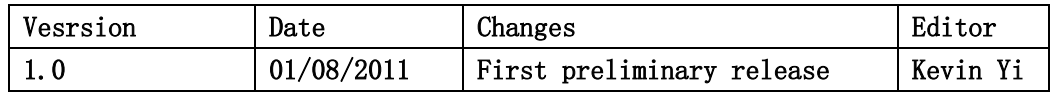

## <span id="page-5-0"></span>**2.2 Installtion**

Please note that if there is no kernel source in the system, users should install it by command "**yum install kernel-devel** ".

Please execute command like "**yum install XXXX**" to check and install dependencies, otherwise system will indicate you that there is nothing to do, please go to the next step.

```
# yum install bison
# yum install bison-devel
# yum install ncurses
# yum install ncurses-devel
# yum install zlib
# yum install zlib-devel
# yum install openssl
# yum install openssl-devel
# yum install gnutls-devel
# yum install gcc // make sure the gcc version is above 4.0
# yum install gcc-c++
```
**1**. Check the V100 hardware by command: lspci -vvvv

If V100 Ethernet controller is found, you will see outputs as follows:

**01:03.0 Ethernet controller: Realtek Semiconductor Co., Ltd. RTL-8139/8139C/8139 Subsystem: Realtek Semiconductor Co., Ltd. RTL-8139/8139C/8139C+ Control: I/O+ Mem+ BusMaster+ SpecCycle- MemWINV- VGASnoop- ParErr- Step Status: Cap+ 66MHz- UDF- FastB2B+ ParErr- DEVSEL=medium >TAbort- <TAbort Latency: 64 (8000ns min, 16000ns max) Interrupt: pin A routed to IRQ 209 Region 0: I/O ports at c800 [size=256] Region 1: Memory at dcdffc00 (32-bit, non-prefetchable) [size=256] Capabilities: [50] Power Management version 2 Flags: PMEClk- DSI- D1+ D2+ AuxCurrent=0mA PME(D0-,D1+,D2+,D3hot Status: D0 PME-Enable- DSel=0 DScale=0 PME-**

#### **Figure 4 PCI hardware detection**

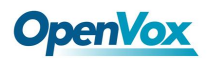

```
04:00.0 Ethernet controller: Broadcom Corporation NetLink BCM57780 Gigabi Ethernet PCIe(rev 01) Subsystem: Broadcom Corporation Unknown device 9692 Control: I/O- Mem+ BusMaster+ SpecCycle- MemWINV- VGASnoop- ParErr- Stepping- SERR- FastB2B- Status:Cap+66MHz-UDF-FastB2B-ParErr-DEVSEL=fast>TAbort-<TAbort-<MAbort->SERR- <PERR-
     Latency: 0, Cache Line Size: 32 bytes Interrupt: pin A routed to IRQ 106 Region 0: Memory at febf0000 (64-bit, non-prefetchable) [size=64K]
```
#### **Figure 5 PCI-E hardware detection**

If V100 is not able to be detected, then you need to install the corresponding NIC driver. We offer the V100 NIC driver of PCI-E interface in the directory

#### **../opvx\_tc\_linux\_x86-xxx/eth\_drivers/tg3**

Once you finish the network driver, perform "**ifconfig**" to check NIC details and ascertain V100 NIC device number according to Hwaddr address, details are showed as following.

```
eth1 Link encap:Ethernet HWaddr A0:98:05:02:00:01 // physical address of V100 inet addr:10.1.1.80 Bcast:10.1.1.255 Mask:255.255.255.0 inet6 addr: fe80::a298:5ff:fe02:1/64 Scope:Link UP BROADCAST RUNNING MULTICAST MTU:1500 Metric:1 RX packets:0 errors:0 dropped:0 overruns:0 frame:0 TX packets:73 errors:0 dropped:0 overruns:0 carrier:0 collisions:0 txqueuelen:1000 RX bytes:0 (0.0 b) TX bytes:10781 (10.5 KiB) Interrupt:209 Base address:0xec00
```
#### **Figure 6 V100 NIC information**

**Attention**: Remember to disable SELinux service. Perform "**vim /etc/selinux/config**", change the value of parameter SELINUX to disabled, and then reboot your computer please.

```
# This file controls the state of SELinux on the system. # SELINUX= can take one of these three values: # enforcing - SELinux security policy is enforced. # permissive - SELinux prints warnings instead of enforcing. # disabled - SELinux is fully disabled. SELINUX=disabled # SELINUXTYPE= type of policy in use. Possible values are: SELINUXTYPE=targeted
```
**Figure 7 SELinux configuration file**

**2**. Installation

**1)** Install DAHDI

```
# cd /usr/src
# tar –xzvf openvox_dahdi- linux-complete-current.tar.gz
# cd dahdi-linux-complete-XX
# make
# make install
# make config
```
**2)** Install asterisk

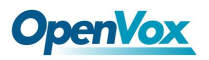

**# cd /usr/src/ # tar –xzvf astersik-XX.tar.gz # cd asterisk-XX # ./configure # make # make install # make samples**

**3)** Install V100

```
# cd /usr/src
# tar –xzvf opvx_tc_linux_x86-1.0.0.tar.gz
# cd opvx_tc_linux_x86-1.0.0/libopxtc/
# make install
# cd /usr/src/opvx_tc_linux_x86-1.0.0/codec/asterisk/
# make install
```
**4)** Modify openvox\_codec.conf

#### **# vim /etc/asterisk/openvox\_codec.conf**

**A.** If using PCI or PCI-e as communication interface, in this situation, please simultaneously plugging V100 and asterisk cards to the same server. Sample configuration file openvox\_codec.conf is as follows.

```
[ethX] // V100 NIC device name
baseudp=5000
vocalloaddr=10.1.1.100 // IP of V100 Multicore-DSP chip
```
If your V100 is recognized as eth1 by the system, then you need to change the ethX to eth1. One thing you need to note is place V100 NIC IP and vocalloaddr IP to same network segment, and make these two IPs are different.

**B.** If using RJ45 as communication interface, please directly ignore step 5 below. In this case, you will need another PC to provide power to V100. Plug V100 to the PC, and then connect the asterisk server with the PC over cable or other network devices. Sample of configuration file openvox\_codec.conf are as follows.

```
[ethX]
baseudp=5000
Vocalloaddr=192.168.2.186 // Make sure the IP is available
```
The X in ethX means the network device that connects with asterisk server. For example, if your server has two network interface cards, one is eth0, and the other is eth1, and suppose to connect eth1 with V100, then you will need to modify vocalloaddr to the same network segment as eth1.

5) Setting V100 NIC IP by running the below command. Right here, take eth1 as an example.

#### **# vim /etc/sysconfig/network-scripts/ifcfg-eth1**

set **BOOTPROTO =static** add two line: **IPADDR=10.1.1.80**

OpenVox Communication Co. LTD. URL: www.openvox.cn

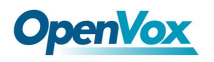

#### **NETMASK=255.255.255.0**

**# Realtek Semiconductor Co., Ltd. RTL-8139/8139C/8139C+ DEVICE=eth1 BOOTPROTO=static ONBOOT=yes HWADDR=a0:98:05:02:00:01 NETMASK=255.255.255.0 IPADDR=10.1.1.80**

#### **Figure 8 ifcfg-eth1 configurations**

After the network settings, remember to perform "**service network restart**" to restart the network and activate V100 NIC. See more V100 details by "**ifconfig**".

**6)** Before starting asterisk, please run "**vim /etc/asterisk/modules.conf**", and add a line "**noload => res timing pthread.so**" at the end of modules.conf, it will disable the timing module. Otherwise, it's going to display many errors from asterisk.

**7)** Enable asterisk by running "**asterisk –vvvvvvvgc**"**,** if it has been started before, run "**asterisk -r**" instead. In the CLI, perform "**module load codec\_openvox.so**" to load V100 driver.

After entering into CLI, type "**op**" and press Tab. If it displays openvox, which means installation finished elementarily. Please also perform other commands to check related information, for instance, run "**openvox show translators**" to show supportive code conversion mode.

```
*CLI> openvox show translators ilbc to g726 g726 to ilbc g723 to g726 .
              . ulaw to g722 g729 to ulaw ulaw to g729
```
It will show license information as below after run "**openvox show license**".

**\*CLI> openvox show license License info: max=256, current=0.**

#### <span id="page-8-0"></span>2.3 Call text

Run command below to register two SIP phones, and add configuration at the end of sip.conf.

**# vim /etc/asterisk/sip.conf**

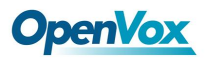

**[666] type =friend user=666 secret=666 host=dynamic context=from-internal allow=all canreinvite=no [888] type=friend user=888 secret=888 host=dynamic context=from-internal allow=all canreinvite=no**

#### **Figure 9 SIP phone register**

Add dial plan at the end of extensions.conf.

```
# vim /etc/asterisk/extensions.conf
```

```
[from-internal] exten=>666,1,Dial(sip/666) exten=>666,2,Hangup() exten=>888,1,Dial(sip/888) exten=>888,2,Hangup()
```
#### **Figure 10 dial plan**

Follow the dial plan above to configure two SIP phone, one choose G711 alaw/ulaw as audio encoding pattern, and the other choose G729. If call normally, it means installation is successful.

```
OpenVox Communication Co. LTD. URL: www.openvox.cn
```
 $-10$ 

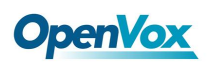

## <span id="page-10-0"></span>**3. Reference**

[www.openvox.cn](http://www.openvox.cn/)

[www.digium.com](http://www.digium.com/)

[www.asterisk.org](http://www.asterisk.org/)

[www.voip-info.org](http://www.voip-info.org/)

[www.asteriskguru.com](http://www.asteriskguru.com/)

## **Tips**

Any questions during installation, please consult to BBS or login wiki for answers. Websites are as follows.

<http://bbs.openvox.cn/>

<http://wiki.openvox.cn/index.php/%E9%A6%96%E9%A1%B5>